# ÉDUCATION<br>À L'IMAGE  $2.0$

Sous la direction de Benoît Labourdette

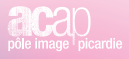

Les éditions de l'Acap Collection | La fabrique du regard

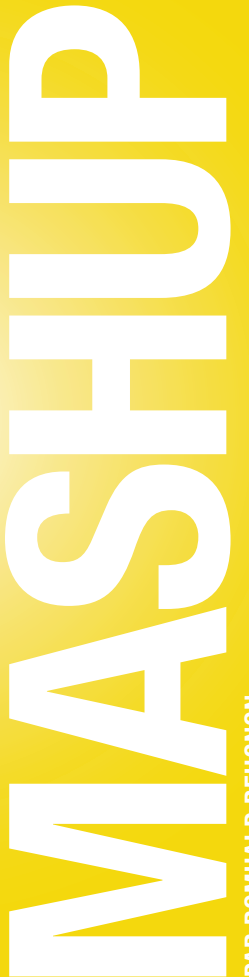

PAR ROMUALD BEUGNON PAR ROMUALD BEUGNON

# DÉFINITION DU MASHUP

Littéralement, *to mash* signifie écraser et *to mash up*, faire de la purée. En art, il s'agit de créer une œuvre originale en utilisant comme sources des extraits d'œuvres préexistantes. Le mashup se distingue du remix et du sampling dans la mesure où :

- •deux sources au moins sont employées
- •chaque source reste identifiable.

On a donc, presque toujours, l'idée d'une hybridation, d'un croisement. L'œuvre hérite de traits de ses parents tout en développant des caractéristiques propres :  $1 + 1 = 3$ . En France, le terme mashup a été popularisé au début des années 2000 par DJ Zebra qui a créé et diffusé, sur différentes antennes, de nombreux mashup musicaux. Le plus souvent, il dissociait la voix et la musique de deux chansons, avant de les ré-associer. Toutefois, le réemploi a toujours été pratiqué par les artistes. Les historiens font ainsi remonter la pratique à l'antiquité avec le Centon, l'art de réarranger des vers (notamment ceux de Virgile) pour composer de nouveaux poèmes. En littérature, on parlera également de cut-up, en musique savante de citation...

En cinéma, le mashup se confond souvent avec les notions de *found footage* (film en images « trouvées »), de détournement (remplacement, a priori parodique, de la bande son), de recut (remontage d'un film), de supercut (juxtaposition au montage d'éléments apparaissant à l'identique dans plusieurs films) ou, tout simplement, de film de montage. D'ailleurs, en atelier, on pourra explorer sans restriction toutes ces formes de réemploi.

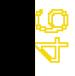

# POTENTIEL PÉDAGOGIQUE

Le moment du montage est souvent le point faible des ateliers de création audiovisuelle. C'est une étape qui semble, à tort, uniquement technique et qui arrive à la fin, alors que le groupe est déjà fatigué. Dans le pire des cas, c'est l'intervenant qui s'en charge « hors champ » ; dans le meilleur des cas, il est réalisé par les participants les plus doués en informatique. Mais les autres se retrouvent exclus de fait.

Lors d'un atelier mashup, au contraire, c'est le montage en tant que langage et non en tant que technique, qui est au cœur de l'atelier. C'est dans la création d'un sens par l'agencement des plans entre eux et la fabrication d'une bande sonore que va s'exprimer la créativité des participants. On explore ainsi d'autres facettes du langage cinématographique. Il est d'ailleurs intéressant de constater qu'en utilisant les images des autres, on peut parvenir à exprimer quelque chose de personnel, voire d'intime, de manière décomplexée. Parfois davantage que dans un scénario où l'on se sent contraint par les règles (connues de manière plus ou moins consciente) de la dramaturgie. Par le mashup, et le montage en général, on découvre à quel point les images sont polysémiques, à quel point, en les manipulant, on manipule le spectateur. Comprendre cela, et l'éprouver par la pratique, permet de mieux décrypter le flux médiatique auquel nous sommes soumis chaque jour : publicité, information, communication politique, etc. Enfin, même si beaucoup le déplorent, nous sommes en pleine culture du zapping et du remix.

7<br>4

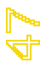

Le psychanalyste Serge Tisseron, inventeur du concept d'extimité, note à quel point les « profils » des adolescents sur les réseaux sociaux sont des tentatives d'autoportrait à travers le mélange de rares créations personnelles et d'une sélection d'images, musiques et vidéos trouvées sur le net. Ce profil, en forme de patchwork, est ressenti comme « personnel » par les jeunes. En proposant un atelier mashup, on accompagne et on interroge cette culture de l'appropriation.

# DURÉE D'UN ATELIER

Suivant les objectifs, le nombre de participants et les outils dont on dispose, on peut animer un atelier sur 2 à 3 heures ou sur 4 à 5 jours, consécutifs ou non.

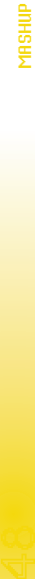

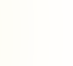

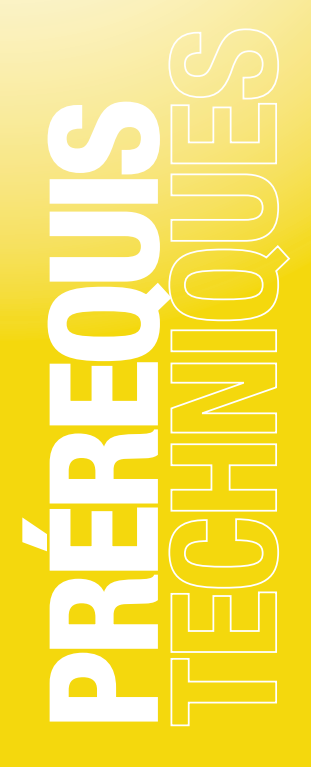

Pour animer des ateliers mashup, j'ai personnellement développé un outil de montage « sans ordinateur » : la MashUp Table. Cet outil est maintenant disponible dans de nombreuses institutions culturelles, dont l'ACAP qui en est un des coproducteurs1. Toutefois, dans la suite de cet article, je considérerai que vous n'avez pas accès à une MashUp Table et que vous devrez travailler sur des outils « classiques ».

#### UN OU PLUSIEURS ORDINATEURS

L'idéal est de disposer d'un ordinateur pour l'intervenant et d'un ordinateur pour 2 ou 3 participants. L'ordinateur de l'intervenant (Mac ou PC) doit être en mesure de faire fonctionner de façon fluide un logiciel de montage vidéo. Les postes des participants peuvent être moins puissants et équipés, on peut même utiliser des tablettes. Pour un atelier d'initiation, on pourra se contenter de l'ordinateur de l'intervenant.

4950

<sup>1</sup>Avec Ciclic en région Centre, l'Alhambra à Marseille et le Pôle Image Franche Comté

# MATÉRIEL DE SON

Si on souhaite utiliser de la voix, notamment pour faire un détournement, il est souhaitable de disposer d'un micro. Suivant l'équipement dont on dispose en amont, deux stratégies sont envisageables :

1. Utiliser un enregistreur séparé. Si on dispose d'un outil dédié, c'est parfait, mais on peut aussi utiliser une caméra, un dictaphone ou même un téléphone portable. L'avantage de cette solution est qu'on peut s'isoler pour enregistrer la voix tranquillement.

2. Enregistrer directement le son sur l'ordinateur. L'avantage de cette solution est que le son peut-être calé directement sur le montage. Il faut, toutefois, disposer d'une bonne carte son externe car l'entrée audio « de base » de la plupart des ordinateurs est de trop mauvaise qualité. Pour ma part, j'utilise un Miclink de chez Alesys (environ 30 euros) qui se présente sous la forme d'un simple câble micro pouvant se brancher directement sur l'ordinateur.

#### LOGICIEL DE MONTAGE

A l'heure où j'écris ces lignes, je n'ai pas identifié de logiciel qui soit à la fois efficace, intuitif et financièrement abordable. Dans la majorité des cas, vous ne retrouverez que deux de ces qualités. Aussi, à moins que vous ne disposiez d'un budget conséquent permettant d'équiper chaque poste avec Sony Vegas, Adobe Premiere ou Final Cut Pro, je conseille de réserver les logiciels professionnels à l'ordinateur de l'intervenant. Sur les autres postes, on pourra, suivant les cas, installer Imovie (MacOS), KDEnlive (Linux) ou Windows Movie Maker (Windows). Pour utiliser ce dernier, toutefois, on vérifiera en amont sa stabilité sur les machines dont on dispose et la compatibilité des images sources (« rushes »).

5

Pour des montages très simples, on peut utiliser la version « pro » de Quick Time qui coûte une trentaine d'euros (sur Mac et PC). Quick Time pro permet en effet d'assembler des vidéos par simple « copier-coller », comme un logiciel de traitement de texte. C'est la solution que j'utilise prioritairement sur des ateliers courts, car les manipulations sont très immédiates et intuitives.

Il arrive parfois qu'on ne puisse pas du tout installer de logiciel sur les postes des participants, notamment dans les salles informatiques des établissements scolaires. Dans ce cas, on peut se rabattre sur le lecteur vidéo VLC qui est souvent pré-installé par les administrateurs réseau. Il existe même une version « portable » qui peut fonctionner sans installation. VLC dispose d'un outil « liste de lecture » qui permet d'enchaîner des vidéos sans temps de latence. Il ne s'agit pas de montage, mais d'un simple prototypage, ou bout à bout, qui devra par la suite être refait sur la machine de l'intervenant. On trouve aussi de plus en plus de sites de montage en ligne. L'inconvénient de ces sites est qu'il faut, en amont, uploader tous les rushes sur le serveur. Par ailleurs, ce sont, pour la plupart, des services payants par abonnement (sauf celui de Youtube, mais il faut une très bonne connexion internet pour que ce soit fonctionnel - à tester au préalable).

S'il n'est pas possible de disposer de plus d'une machine, il est toujours possible de faire un atelier mashup en éliminant l'étape de la maquette réalisée par les participants. Il faudra simplement donner plus d'ampleur à l'écriture d'après images fixes (voir chapitre suivant).

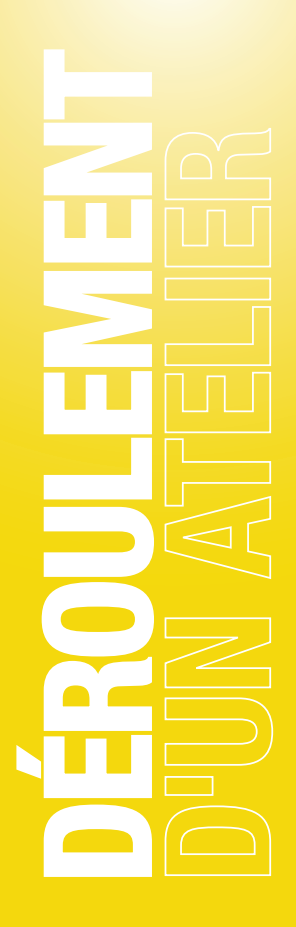

Ce déroulé est présenté de la manière la plus exhaustive possible, en décrivant toutes les étapes envisageables. Suivant la durée de l'atelier, le type de public et l'objectif visé, on mettra plus ou moins l'accent sur chacune d'entre elles.

Le principe du mashup étant de construire un film à partir d'éléments préexistants, vous aurez besoin, en amont de l'atelier, de faire une sélection d'images à proposer à vos participants.

# SÉLECTION DES IMAGES SOURCE

Ces images peuvent avoir trois statuts :

1. Des images dont vous possédez les droits

Comme des archives vidéo de votre structure ou des films réalisés lors d'ateliers précédents. Vous pouvez aussi avoir accès à un fond d'images régional ou départemental.

2. Des images dont vous ne possédez pas les droits

Comme des extraits de films ou de vidéos trouvées sur internet. Même si, techniquement, rien ne vous empêche de pratiquer le mashup « sauvage », je ne peux vous le conseiller. D'une part car cela implique que les films produits ne pourront pas être diffusés ou mis en ligne. Je souligne à ce propos que, bien que des discussions législatives aient eu lieu en ce sens, le « droit de citation » ne s'applique pas au mashup ou remix. D'autre part, il ne me semble pas très pédagogique d'inciter votre public au piratage. Enfin, je ne pense pas que des images de films connus soient les plus à même de libérer l'imagination.

#### 3. Des images libres de droit

On trouve sur internet un nombre incalculable de films et vidéos libres de droits. Il peut s'agir de films tombés dans le domaine public ou délibérément placés en licence Creative Commons par leurs ayantdroits. Voici les deux sites où vous pourrez trouver toutes les sources dont vous aurez besoin :

• www.archive.org : Dans la rubrique « Moving Images », vous trouverez plusieurs fonds d'images libres de droits. C'est une mine inépuisable pour tout ce qui concerne les images « anciennes ». Je vous conseille particulièrement le fond « Prelinger » (principalement des films institutionnels ou éducatifs américains des années 50-60) et le fond « Films » où l'on trouve des longs métrages tombés dans le domaine public.

• www.vimeo.com : Ce concurrent arty de youtube ou dailymotion propose un moteur de recherche par mot clef mais aussi par licence d'utilisation. Par ce biais, en choisissant la licence « Attribution » (la moins restrictive), vous pouvez télécharger légalement des milliers de vidéos contemporaines sur à peu près n'importe quel thème.

Quel que soit le fond que vous choisirez, il est indispensable, vu le foisonnement d'images disponibles, de restreindre votre choix à un thème précis. Voici, à titre d'exemple, quelques thèmes sur lesquels j'ai travaillé : l'image de guerre, le cinéma de propagande, la conquête spatiale, le péplum, le dessin animé, masculin-féminin...

Pour un atelier un peu ambitieux, et avec un public ayant suffisamment de maturité, vous pouvez faire une partie ou même la totalité de cette sélection avec vos participants. Dans ce cas, il est toutefois préférable de prévoir un petit corpus d'exemples.

# CRÉATION D'UN CORPUS

Une fois les vidéos collectées, il convient de préparer un corpus à fournir à votre groupe. Idéalement, tous les extraits proposés devraient être courts (pas plus de 15 secondes) et au même format (résolution et codec). A priori, on choisira des plans entiers plutôt que des séquences. Personnellement, je préfère travailler avec des images muettes qui sont plus faciles à assembler librement et à détourner. J'évite de sélectionner des plans successifs afin d'épargner aux participants la tentation de retrouver le « bon ordre ». La taille du corpus dépendra de la durée de l'atelier. Il faut trouver le bon compromis entre liberté de choix et contrainte formelle.

Bien qu'il soit techniquement possible de découper et de mettre au format les plans choisis dans votre logiciel de montage, je vous propose une démarche qui me semble plus productive :

1. Convertissez toutes vos sources à la taille et au codec choisis à l'aide d'un logiciel gratuit comme MPEG StreamClip. Avec des images libres de droits trouvées sur internet, j'ai tendance à utiliser le codec H264 (bien lu par la plupart des logiciels) ou Photo-Jpeg (très adapté au montage) à la résolution 720p (1280x720), ce qui représente un bon compromis entre qualité et légèreté. Si vous décidez de travailler avec des plans muets, vous pouvez supprimer la piste son dès à présent.

2. Créez un dossier destiné à accueillir votre corpus.

3. A l'aide de Quicktime Pro, sélectionnez le plan qui vous intéresse à l'aide d'un point d'entrée et d'un point de sortie (touche I et O du clavier). Vous pouvez vérifier votre choix en sélectionnant « Présentation -> Lire la sélection uniquement » (ctrl-T).

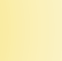

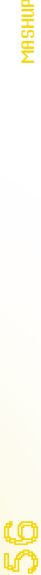

4. Faites un « glisser-déposer » de l'image vers le dossier que vous avez créé. Une nouvelle vidéo est instantanément générée.

5. Donnez un nom à votre vidéo. Par exemple « 001.mov ».

Cette opération de découpage dans QuickTime Pro est plus longue à décrire qu'à maîtriser et peut sans problème être réalisée par une partie du groupe.

Si vous souhaitez, par la suite, permettre à vos participants de réfléchir à l'aide d'images fixes, vous pouvez ouvrir votre dossier corpus à l'aide d'un explorateur d'images (comme Xnview) et imprimer des planches de vignettes.

# PRÉSENTATION DU MASHUP

Suivant les publics, vous disposez de deux approches pour présenter le mashup et l'atelier. Avec des adultes, on aura tendance à privilégier une approche « intellectuelle », en expliquant l'histoire du genre et en diffusant une sélection de films. Avec des enfants ou des adolescents, on attaquera plutôt par la pratique en réalisant « à la volée » un mashup d'exemple minimaliste (3 plans choisis au hasard, voix off improvisée). Toutefois, en cours d'atelier, ne vous privez pas de montrer des films, même très pointus, au jeune public. Ne serait-ce que pour suggérer l'idée qu'il est possible de faire autre chose que du simple détournement.

Une fois l'objet mashup identifié, il est temps de parler du thème de l'atelier. Il peut être intéressant d'y réfléchir librement sans se laisser imposer d'idées par les images fournies.

)<br>10

## CONSTITUTION DE SOUS-GROUPES

Idéalement, les groupes seront constitués de 2 à 3 personnes. Mais avec une classe entière, on peut aller jusqu'à 5 élèves par groupe, ce qui équivaut à 5 à 6 groupes.

## DÉCOUVERTE DU CORPUS

Suivant le nombre d'images et le nombre de machines disponibles, la découverte se fera collectivement ou en sous-groupes. Vous pouvez insister sur le fait que le corpus est un pot commun et qu'il n'est pas gênant, au contraire, qu'un plan soit utilisé par plusieurs groupes. Bien qu'il soit possible de réfléchir directement sur l'ordinateur en assemblant les plans, j'ai remarqué que cette méthode pouvait brider la créativité des participants qui se concentrent plus sur la technique informatique que sur leur narration ou leur propos. Aussi, j'ai imaginé une autre façon de procéder qui peut être mise en œuvre dès le début de l'écriture ou en cours d'atelier, si vous vous rendez compte que les participants se noient dans la technique.

# **SCÉNARISATION**

Chaque sous-groupe reçoit un jeu de cartes, correspondant aux vignettes du corpus que vous avez préalablement imprimées. Les participants doivent imaginer un film ensemble, avec un nombre limité de cartes. Ils peuvent placer les cartes sur une table ou sur le sol, de gauche à droite, de haut en bas, de la façon qui leur semble naturelle. Les cartes étant numérotées, il est possible à tout moment de vérifier à quoi ressemble la vidéo correspondante. Éventuellement, il est possible de coller les cartes sur de grandes feuilles de papier (type paperboard) et d'écrire au feutre, le texte de la voix off, ou des doublages qui seront enregistrés.

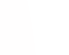

#### MONTAGE

Une fois le scénario trouvé, on peut commencer à le monter. Si le logiciel choisi requiert des compétences techniques, vous pouvez former les participants, groupe par groupe, pendant la phase de scénarisation. Le montage ne doit pas nécessairement « coller » au scénario. Toutes les idées qui surgissent au cours du processus sont bonnes à prendre.

#### TOURNAGE D'IMAGES ADDITIONNELLES

Si la durée de l'atelier le permet, vous pouvez proposer à vos participants d'ajouter des images personnelles à leur mashup. Avec un fond vert, il est même possible de les incruster dans les images du corpus. Vous pouvez aussi tourner des cartons de titres et de générique. Évidemment, ces images doivent rester minoritaires dans le film.

### CONFORMATION DES FILMS

Une fois les films montés sur les machines des participants, il peut y avoir une phase de conformation des projets sur celle de l'intervenant. C'est indispensable si les mashup ont été réalisés avec VLC ou juste en storyboard. Ça peut être utile si un groupe atteint les limites de son logiciel basique et souhaite aller plus loin en utilisant, par exemple, des ralentis, des surimpressions, un étalonnage particulier, etc. En général, évitez de proposer ces possibilités, il est plus intéressant d'attendre que le besoin se fasse sentir de lui-même.

# CRÉATION DE LA BANDE SONORE

Pour les voix, comme je l'ai déjà indiqué dans la partie technique, deux méthodes peuvent être employées : utiliser un enregistreur externe ou doubler le mashup en live sur le montage. La seconde solution est plus ludique et rapide mais elle peut être plus stressante. C'est à voir en fonction du projet et du groupe.

Pour la musique, comme pour les images, vous pouvez utiliser des morceaux que vous avez créés (par exemple en improvisant sur le mashup) ou libres de droit. On trouve des morceaux utilisables sur jamendo.com ou soundcloud.com. Vous pouvez également utiliser des boucles sonores gratuites comme celles qui sont disponibles sur looperman.com.

On peut également ajouter des bruitages, enregistrés pour l'occasion ou disponibles sur des sites comme freesound.org.

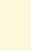

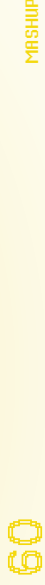

#### Les éditions de l'Acap

Collection | La fabrique du regard

La collection "La fabrique du regard" offre une première réflexion transversale sur le cinéma et l'audiovisuel à l'ensemble des personnes engagées dans un projet de transmission sur les images en mouvement.

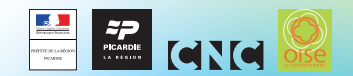

L'Acap - Pôle Image Picardie reçoit le soutien du Ministère de la Culture et de la Communication - DRAC Picardie, du Conseil régional de Picardie, du Centre national du cinéma et de l'image animée et du Conseil départemental de l'Oise.

Acap - Pôle Image Picardie : 46 rue de l'Amiral Courbet - CS 90322 - 80003 Amiens cedex 1 - tél : 03 22 72 68 30 - fax : 03 22 72 68 26 Email : info@acap-cinema.com - web : www.acap-cinema.com